# **Coyote NAV v2**Guide de démarrage rapide

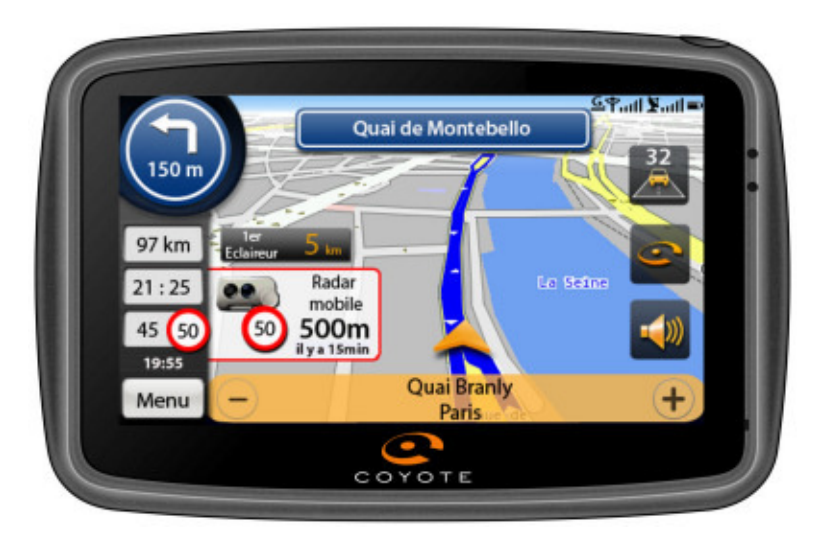

# **INTRODUCTION**

Bienvenue dans la communauté Coyote, le club de ceux qui veulent rouler intelligemment et qui partagent le souhait d'une plus grande solidarité face aux pièges de la route.

Félicitations pour votre achat du Coyote NAV v2. Vous pouvez d'ores et déjà profiter des 3 mois de services inclus.De plus, en utilisant la « carte 1 mois supplémentaire » et en vous enregistrant sur le site www.coyotesystems.eu, bénéficiez de 1 mois de services supplémentaire ! Soit un total de 4 mois de services gratuits !

Coyote, aujourd'hui, c'est **des centaines de milliers d'utilisateurs** qui informent et s'informent en temps réel des conditions de route, qui souhaitent une conduite plus sereine et donc plus sécurisée.

Coyote, c'est l'idée participative de la CB, c'est **l'appel de phares du 21ème siècle**.

En rejoignant la Communauté Coyote, vous n'achetez pas seulement un produit technologique révolutionnaire, vous adhérez à une **nouvelle philosophie de la route**, qui profite, chaque jour, de la simplicité de l'information en temps réel.

Ce guide de démarrage rapide vous accompagne dans la prise en main de votre GPS connecté, le Coyote NAV v2.

# **« Tous pour un, un pour tous ! »**

# **SERVICE CLIENT**

Des questions sur votre produit :

 - allez sur le site www.coyotesystems.eu, choisissez votre pays, puis l'onglet Coyote NAV v2. Vous trouverez le manuel utilisateur ainsi qu'une rubrique FAQ qui répondra à la majorité de vos questions.

- si vous ne trouvez pas la réponse à votre question, appelez notre Service Client au 0892 688 910 (0,34 €/minute). Ouvert du Lundi au Vendredi, de 9h00 à 19h00.

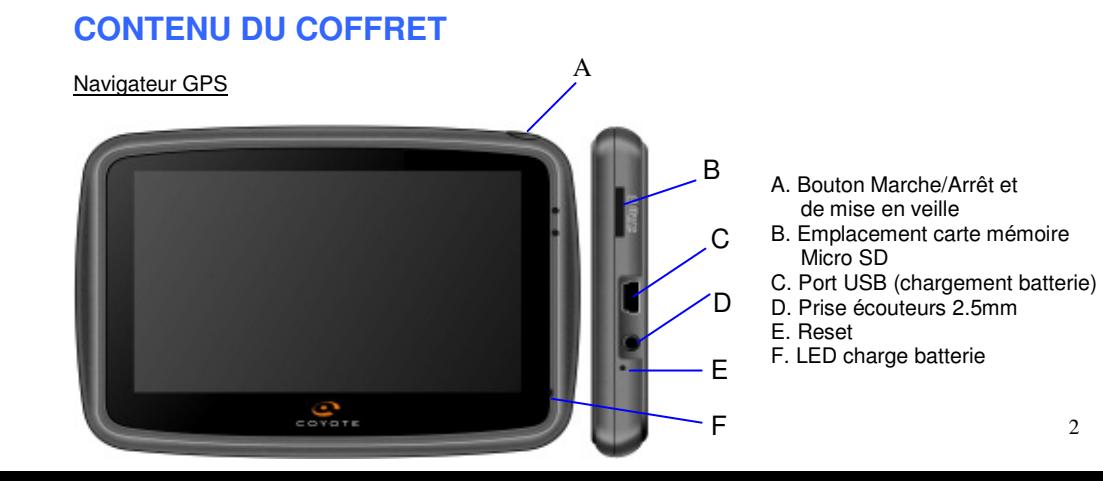

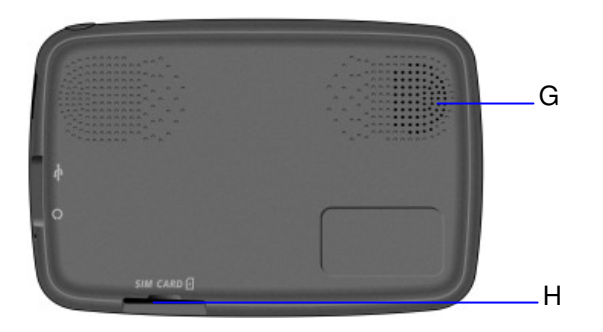

G. Haut parleur H. Emplacement carte SIM

Important : Il ne faut en aucun cas retirer la carte SIM de son emplacement. Le fait d'extraire la carte SIM de l'appareil aura pour effet de supprimer tous les paramètres de connexion au serveur des services. Cette mauvaise utilisation désactive les services et entraîne une rupture de garantie. La carte SIM n'est pas utilisable dans un téléphone.

#### Accessoires

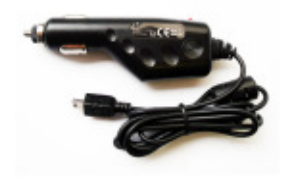

Câble allume cigare **Support voiture** Câble USB

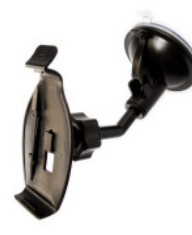

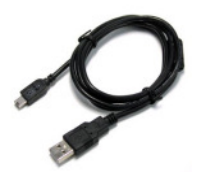

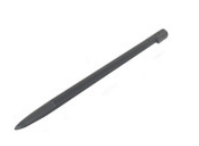

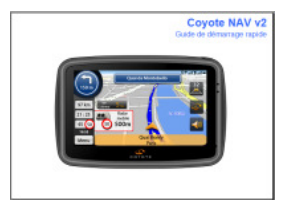

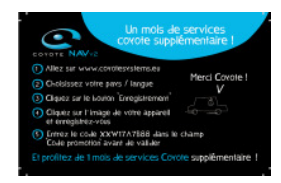

Stylet (inséré dans le support) Guide de démarrage rapide Carte 1 mois supplémentaire

# **INSTALLATION DANS VOTRE VEHICULE**

- Installez la ventouse sur le pare-brise
- Branchez le câble allume cigare à votre véhicule et le relier au GPS
- Installez le GPS sur son support
- Assemblez le support à la ventouse

Attention : Vous devez placer le Coyote NAV v2 à un endroit qui ne gène pas votre conduite.

### **MISE EN MARCHE**

Pour allumer votre GPS, maintenez le bouton Marche/Arrêt enfoncé.

 Pour éteindre votre GPS, appuyez une fois sur le bouton Marche/Arrêt puis cliquez sur « Extinction ». L'écran du navigateur s'éteint.

# **MENU PRINCIPAL**

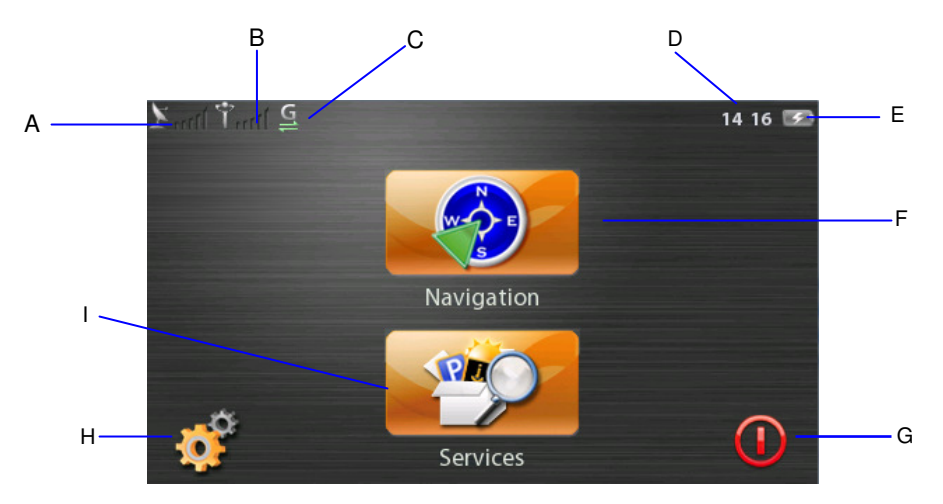

- A. Signal GPS<br>B. Signal GSM
- B. Signal GSM
- C. Connexion GPRS
- D. Heure actuelle
- E. Etat de la batterie
- F. Accès à la Navigation
- G. Extinction ou veille du GPS
- H. Accès aux paramètres de configuration
- I. Accès aux services

# **1er ITINERAIRE**

Une fois sur le menu principal :

- 1. cliquez sur « **Navigation** »
- 2. cliquez une fois la carte affichée à l'écran
- 3. cliquez sur « **Naviguer vers** »
- 4. cliquez sur « **Adresse** »
- 5. Saisissez le **nom de la ville** ou le **code postal** de destination puis sélectionnez votre destination dans la liste de réponses et validez
- 6. Saisissez le **nom de la rue** et validez
- 7. Saisissez le **numéro de la rue** et validez
- 8. Patientez quelques instants pour que votre GPS capte le signal GPS (l'acquisition des satellites peut prendre quelques minutes) puis laissez-vous guider jusqu'à destination.

### **SIGNALER UN RADAR MOBILE**

Pour signaler un radar mobile, il vous suffit de cliquer sur le bouton Coyote de l'écran de navigation :

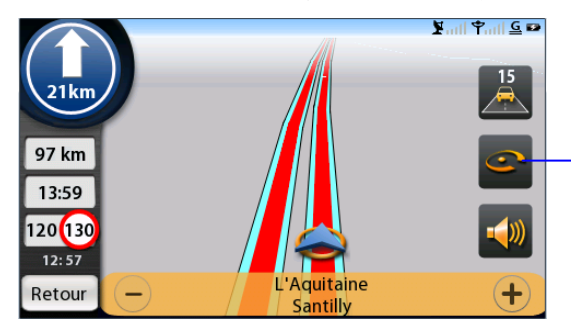

Bouton Coyote pour la remontée de radar mobile L'écran ci-dessous s'affiche :

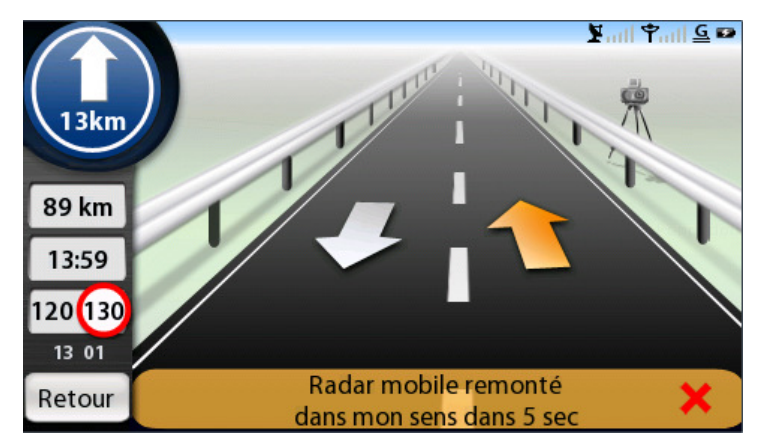

En cliquant sur le bouton Coyote de remontée de radar mobile, 3 actions sont possibles :

- vous ne faites rien et votre sens de circulation est automatiquement pris en compte, l'écran se fermera après 5 secondes. Une fenêtre de confirmation validant votre remontée sera affichée.
- vous pouvez sélectionner le sens de circulation opposé en cliquant sur la flèche blanche orientée vers le bas. Une fenêtre de confirmation validant votre remontée sera affichée.
- vous pouvez annuler votre remontée de radar mobile en cliquant sur la croix rouge, une fenêtre d'annulation sera affichée.

# **SERVICES**

Vous pourrez :

- configurer les radars Coyote
- effectuer une cherche locale avec PagesJaunes
- trouver les stations services les moins chères
- trouver les parkings disponibles

### **Paramétrage des radars Coyote :**

 Paramétrez les alertes radars en fonction de vos préférences personnelles. Vous pourrez :

- changer les distances d'alerte pour chaque type de radar ;
- sélectionner les zones à risque par fréquences (peu fréquentes, fréquentes, très fréquentes) ;
- sélectionner le type d'alerte sonore (Off, bip ou voix) pour chaque alerte ;
- afficher ou non les éclaireurs Coyote dans le sens de circulation opposé au votre ;
- régler le volume sonore des annonces

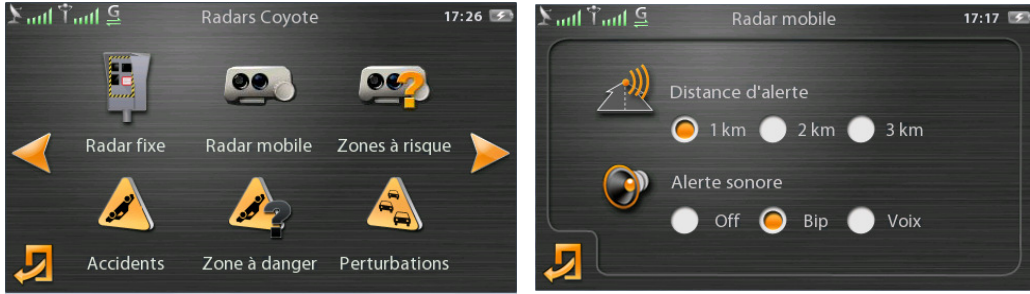

#### **Recherche locale PagesJaunes :**

Ce service permet de rechercher un point d'intérêt et d'obtenir toutes les informations associées : adresse, téléphone, heure d'ouverture…etc.

Un simple bouton permet de naviguer vers ce point d'intérêt.

Cette recherche locale en temps réel permet une fiabilité des informations, ce que ne propose pas les GPS non connectés avec leurs bases de POI intégrées et généralement obsolètes.

Pour rechercher un POI, il vous suffit de :

- saisir votre recherche dans « **Quoi, Qui** » ou de choisir une catégorie parmi une liste dans « **Activités** »
- lancer la recherche en choisissant « **Autour de ma position** », « **Autour de ma destination** » (disponible si itinéraire en cours) ou « **Dans une localité** »

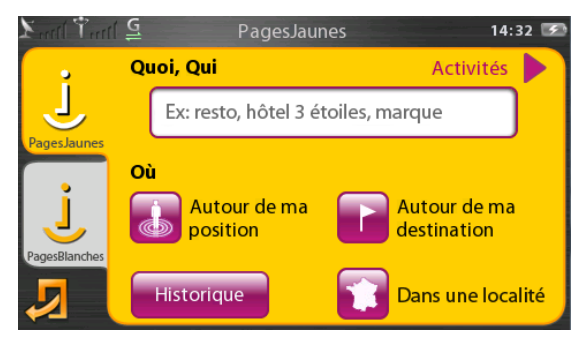

La recherche est validée quand l'icône est affiché.

Cliquez sur le résultat, vous obtiendrez une liste de réponses. Vous pourrez ensuite naviguer vers un POI de votre choix en cliquant sur le bouton

Vous pourrez également obtenir les coordonnées complètes du POI ainsi que d'autres informations en cliquant sur le POI de votre choix.

Faites défiler les informations à l'aide des flèches et de la défichez le POI sur la carte en cliquant sur le

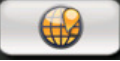

bouton et naviguez vers ce POI en cliquant sur le bouton

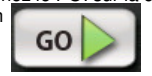

10

#### **Stations services les moins chères :**

 Le Coyote NAV v2 permet de rechercher les stations essences les moins chères, que ce soit à proximité de votre position ou à destination (disponible si itinéraire en cours). Vous pourrez classer les résultats par distance, par nom ou par prix.

Dans les paramètres de ce service, il est possible de choisir le type de carburant, l'enseigne des stations essences ou bien encore le rayon de recherche.

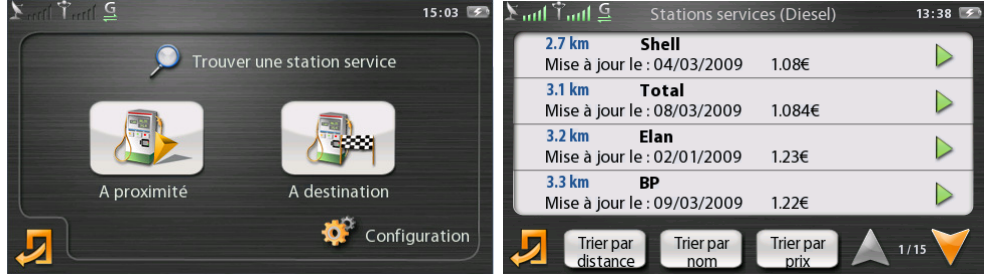

#### **Parkings disponibles :**

٠

Le Coyote NAV v2 permet de rechercher les parkings disponibles, que ce soit à proximité de votre position ou à destination (disponible si itinéraire en cours).

Vous pourrez classer les résultats par statut ou par distance.

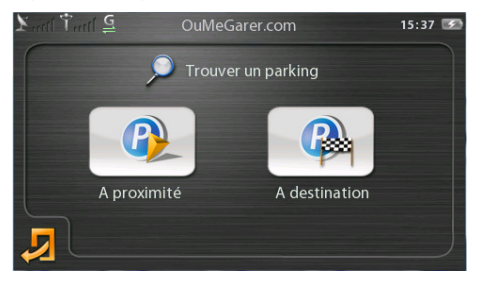

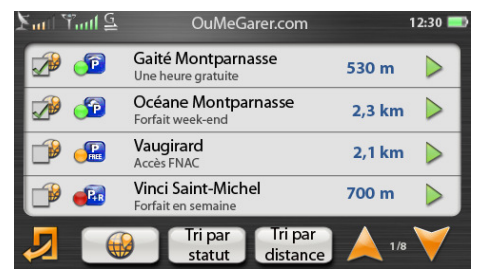

### **ABONNEMENT COYOTE**

 Votre Coyote NAV v2 dispose d'un abonnement initial d'une durée de 3+1 mois à partir de votre date d'achat. L'abonnement comprend le service Coyote, la recherche locale PagesJaunes, les stations essences les moins chères, les parkings disponibles et les télécommunications pour une utilisation illimitée du produit. Pour renouveler votre abonnement :

 - notez les 4 derniers chiffres de votre numéro IMEI ainsi que les 4 derniers chiffres du numéro de série (SN) affichés à l'arrière du GPS

- allez sur le site www.coyotesystems.eu, sélectionnez votre pays puis rubrique "Enregistrement" ou contactez le Service Client Coyote au :

0892 688 910 (0,34 €/minute). Ouvert du Lundi au Vendredi, de 9h00 à 19h00.

### **PRECAUTIONS D'EMPLOI / GARANTIE**

 **Emplacement dans le véhicule :** Vous devez placer le Coyote NAV v2 à un endroit qui ne gène pas votre conduite. **Température excessive** : Evitez de laisser votre Coyote NAV v2 dans un véhicule à l'arrêt en plein soleil. Une utilisation par une température supérieure à 55°C réduit considérablement la durée de vie de l'écran et de la batterie. **Batterie :** Le Coyote NAV v2 disposant d'une batterie rechargeable, il est strictement interdit de l'approcher d'une flamme.

 **Transmission GSM** : Le Coyote NAV v2 intègre un système de transmission radio GSM/GPRS. Il convient de respecter les mêmes recommandations d'utilisation que pour un téléphone mobile. Seuls les techniciens Coyote System sont habilités à ouvrir le boîtier et effectuer tout SAV.

 **Sécurité routière :** Afin de garder toute votre attention sur la conduite de votre véhicule, évitez de manipuler le Coyote NAV v2 quand vous conduisez. Le Coyote NAV v2 est un assistant à la conduite et en aucun cas une incitation au non-respect du code de la route.

Garantie : Le Coyote NAV v2 est garanti pendant deux ans à partir de la date d'achat.

# **Bonne route avec Coyote !**

Le logo et les marques Coyote™ et Coyote NAV v2™ sont des marques déposées de Coyote System. Coyote System se réserve le droit de modifier ou de faire évoluer ces caractéristiques à tout moment et sans préavis.Stations essences les moins chères : la base de donnée utilisée provient d'un service communautaire et du site gouvernemental

www.prix-carburants.gouv.fr © 2009 Coyote System, Coyote NAV v2 – QSG décembre 2009 v1.2